#### One More Thing ...

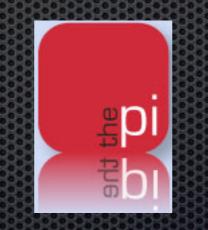

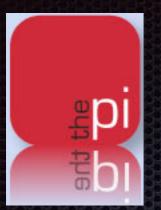

### Making your own Pi Widget

by Larry Kerschberg

# What you will need

- Mac OS X
- Safari Browser
- Dashboard
- Scissors
- Glue
- Mixing Bowl

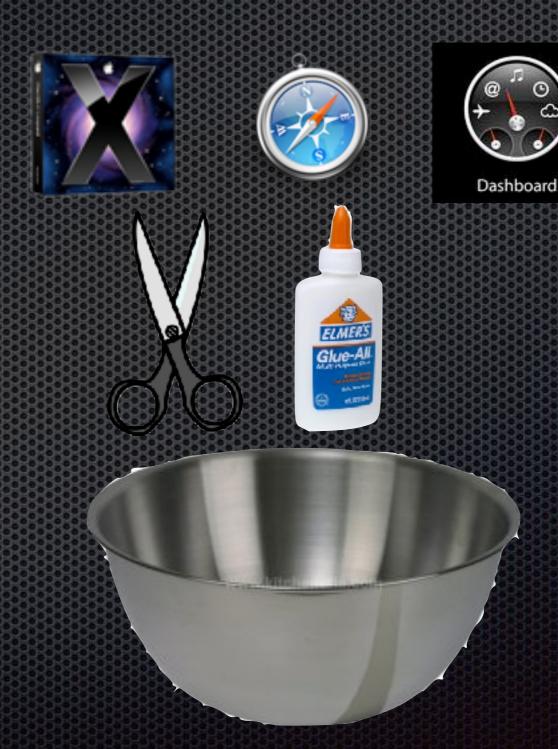

#### Widget-Making Recipe

- Open Safari Browser to your favorite URL:
  - Washington Apple Pi
- Go to Safari's File Menu and click on:
  - Open in Dashboard ...
- Safari will ask you to move the white box to select the part of web page to use in creating the widget.
  - In our case we will select this part of the Wap.org page including the Home, Calendar and other hyperlinked buttons.
  - Click the Add Button on the right in the browser window.
- Once you click Add, the dashboard widget is created; you can click on the Home, Calendar and other links and Safari will take you the corresponding page at Wap.org.

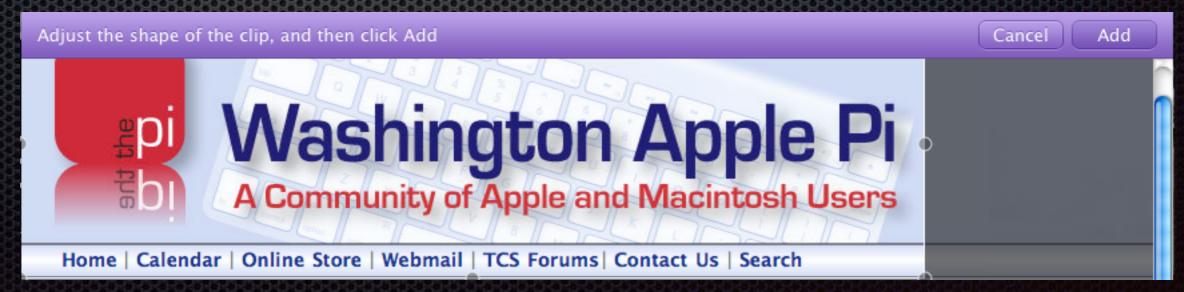

# That's All Folks

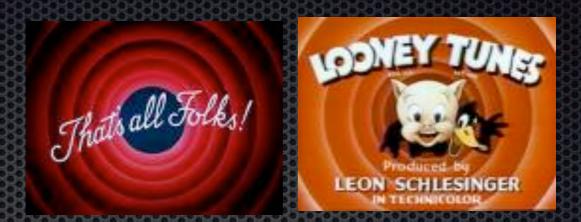

- You can use the widget to keep in touch with Pi activities, events and news.
- On your iPhone, create a widget of Wap.org by using Safari's "+" button and choosing "Add to Home Screen"
- Try your hand at creating other widgets, and also downloading them from: <u>http://www.apple.com/downloads/dashboard/</u>
- Here is a link to Apple's site on Dashboard Widgets:
  - http://developer.apple.com/macosx/Dashboard.html
- Check the Pi Web Site for General Meeting write-up, including a link to download this presentation.